# 個人用インターネットバンキングサービスにかかる ワンタイムパスワード取扱開始について

全国的に多発しておりますインターネットバンキングサービスをねらった不正送金の被害拡大防止 のため新たなセキュリティ対策として、当組合では、「山形第一信用組合インターネットバンキング サービス」において「ワンタイムパスワード」の取扱を開始します。

セキュリティーおよび安全性の観点から、すべてのお客様にご導入いただけますようお願いもうし 上げます。

## ●「ワンタイムパスワード」とは

「ワンタイムパスワード」とは、「山形第一信用組合インターネットバンキングサービス」でお取引 を行う際、従来のログインID、ログインパスワードに加え、スマートフォンまたは携帯電話にダウン ロードされた「ワンタイムパスワードアプリ(トークン)」で生成・表示される「ワンタイムパスワード」 を入力し、本人確認を行うものです。

「ワンタイムパスワード」は、1分ごとに使い捨てパスワードが自動発行され、一度使用したパス ワードは無効となりますので、より安全にインターネットバンキングサービスをご利用いただけま

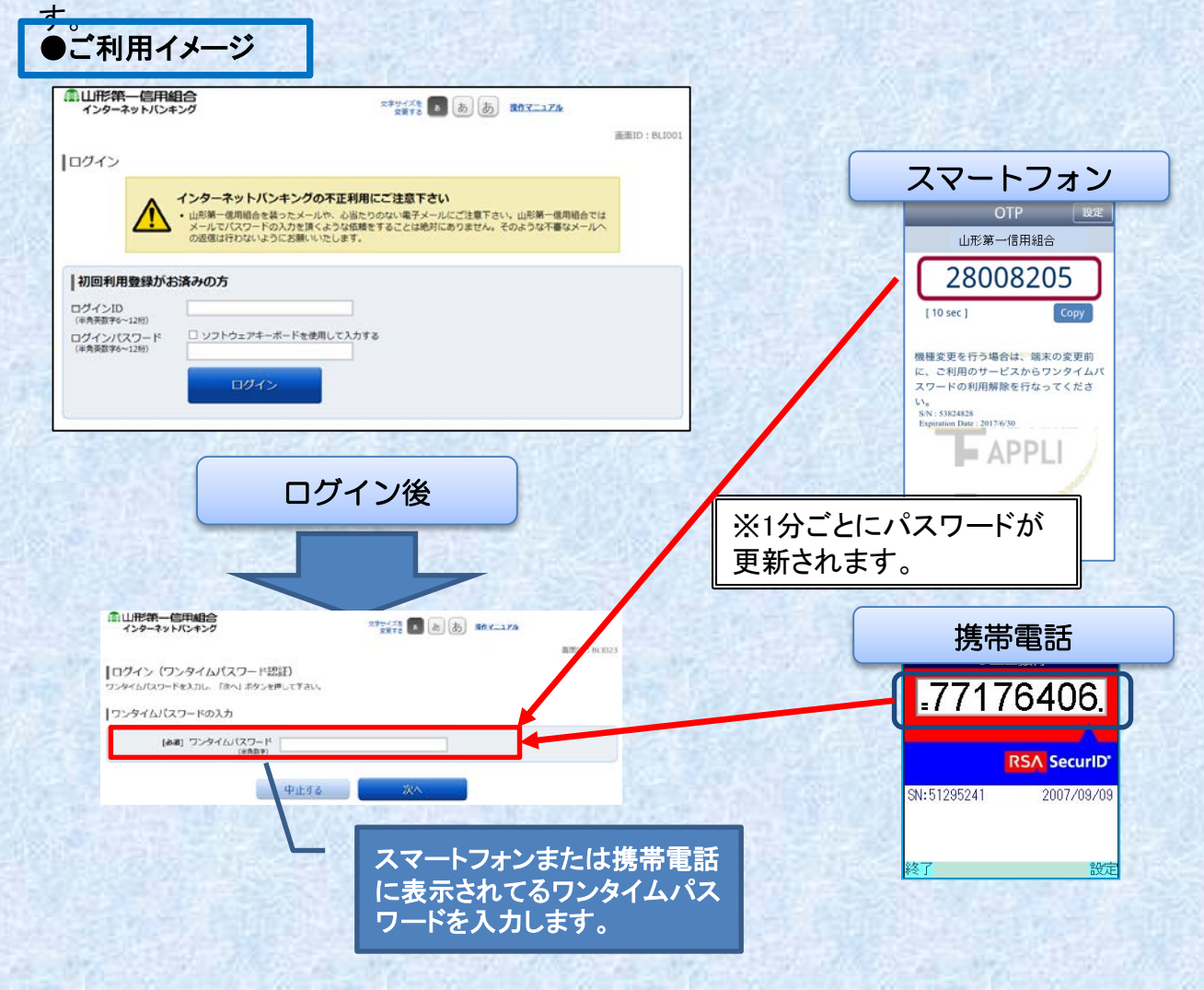

# ●ご利用方法(ご利用開始の流れ)

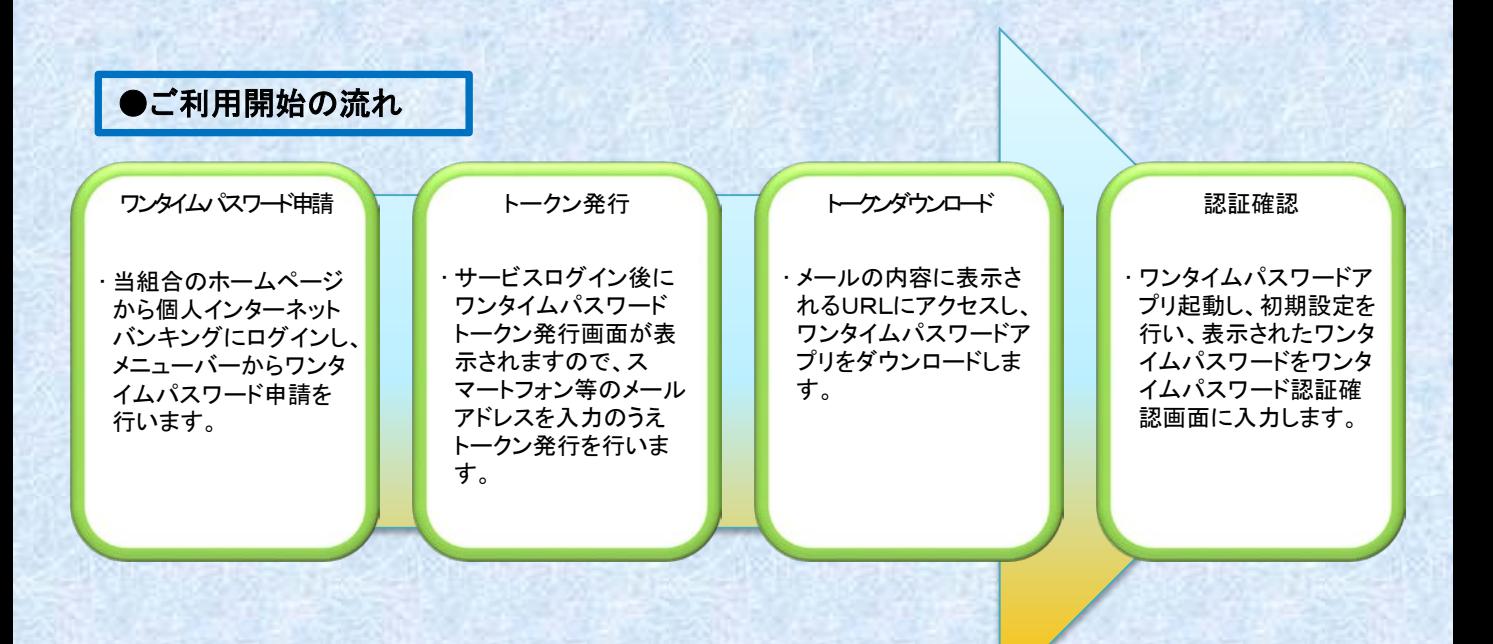

●ご操作方法等

⇒【ワンタイムパスワードについて】

⇒【ワンタイムパスワード(初期設定の手順)】

⇒【ワンタイムパスワードご利用ガイド】

# ●ご利用可能な方

山形第一信用組合インターネットバンキングをご利用になられる方でスマートフォンまたは携帯電話をお持 ちの方

# ●ご利用手数料

ご利用手数料は無料です。 ただし、お客さまのスマートフォンまたは携帯電話へワンタイムパスワードアプリをダウンロードする際の 通信料・接続料はお客様のご負担となります。

### ■スマートフォンの機種

ワンタイムパスワードをご利用いただけるスマートフォンの機種はURLよりご確認ください。

#### ⇒[スマートフォン利用可能端末](http://www.dokodemobank.ne.jp/co/anserbizsol/environment/onetimepasswd_smartphone.html)

※外部WEBサイト(NTT-DATA)にリンクします。

### ■携帯電話の機種

ワンタイムパスワードをご利用いただける携帯電話の機種はURLよりご確認ください。

### ⇒[携帯で利用可能端末](http://www.dokodemobank.ne.jp/co/anserbizsol/environment/onetimepasswd_mobile.html)

※外部WEBサイト(NTT-DATA)にリンクします。

# ●スマートフォンまたは携帯電話の迷惑メール拒否設定について

ワンタイムパスワードをご利用いただくためには、初回登録時に、スマートフォンまたは携帯電話で「トー クン発行メール」を受信していただく必要がありますが、「迷惑メール拒否設定」を行っていると、「トーク ン発行メール」を受信できないため、その後の登録作業ができません。 迷惑メール等を設定されている方は、以下のメールアドレスからのメール受信を可能にしてください。

### 「@otp**-**auth**.**net」 「@ms3**.**omn**.**ne**.**jp」

### ●スマートフォンまたは携帯電話の機種変更について

ワンタイムパスワードアプリをダウンロードしたスマートフォンまたは携帯電話を機種変更する場合は、 当組合のインターネットバンキングにログインを行い、「ワンタイムパスワード利用解除」の操作が必要 となります。

その後、変更前のスマートフォンまたは携帯電話でトークンの削除を行い、再度、初期設定および新 しいスマートフォンまたは携帯電話で、トークンの再発行を行ってください。

〈お問い合わせ先〉

山形第一信用組合 事務部 TEL:0238-52-3299 受付時間:平日9:00~17:00